# **Oracle® Cloud**

Mise en route de l'intégration pour Oracle Enterprise Performance Management Cloud **F28893-02**

Oracle Cloud Mise en route de l'intégration pour Oracle Enterprise Performance Management Cloud

F28893-02

Copyright © 2017, 2020, Oracle et/ou ses affiliés. Tous droits réservés.

Auteur principal : EPM Information Development Team

Ce logiciel et la documentation qui l'accompagne sont protégés par les lois sur la propriété intellectuelle. Ils sont concédés sous licence et soumis à des restrictions d'utilisation et de divulgation. Sauf stipulation expresse de votre contrat de licence ou de la loi, vous ne pouvez pas copier, reproduire, traduire, diffuser, modifier, accorder de licence, transmettre, distribuer, exposer, exécuter, publier ou afficher le logiciel, même partiellement, sous quelque forme et par quelque procédé que ce soit. Par ailleurs, il est interdit de procéder à toute ingénierie inverse du logiciel, de le désassembler ou de le décompiler, excepté à des fins d'interopérabilité avec des logiciels tiers ou tel que prescrit par la loi.

Les informations fournies dans ce document sont susceptibles de modification sans préavis. Par ailleurs, Oracle Corporation ne garantit pas qu'elles soient exemptes d'erreurs et vous invite, le cas échéant, à lui en faire part par écrit.

Si ce logiciel, ou la documentation qui l'accompagne, est livré sous licence au Gouvernement des Etats-Unis, ou à quiconque qui aurait souscrit la licence de ce logiciel pour le compte du Gouvernement des Etats-Unis, la notice suivante s'applique :

#### U.S. GOVERNMENT END USERS:

Oracle programs (including any operating system, integrated software, any programs embedded, installed or activated on delivered hardware, and modifications of such programs) and Oracle computer documentation or other Oracle data delivered to or accessed by U.S. Government end users are "commercial computer software" or "commercial computer software documentation" pursuant to the applicable Federal Acquisition Regulation and agency-specific supplemental regulations. As such, the use, reproduction, duplication, release, display, disclosure, modification, preparation of derivative works, and/or adaptation of i) Oracle programs (including any operating system, integrated software, any programs embedded, installed or activated on delivered hardware, and modifications of such programs), ii) Oracle computer documentation and/or iii) other Oracle data, is subject to the rights and limitations specified in the license contained in the applicable contract. The terms governing the U.S. Government's use of Oracle cloud services are defined by the applicable contract for such services. No other rights are granted to the U.S. Government.

Ce logiciel ou matériel a été développé pour un usage général dans le cadre d'applications de gestion des informations. Ce logiciel ou matériel n'est pas conçu ni n'est destiné à être utilisé dans des applications à risque, notamment dans des applications pouvant causer un risque de dommages corporels. Si vous utilisez ce logiciel ou ce matériel dans le cadre d'applications dangereuses, il est de votre responsabilité de prendre toutes les mesures de secours, de sauvegarde, de redondance et autres mesures nécessaires à son utilisation dans des conditions optimales de sécurité. Oracle Corporation et ses affiliés déclinent toute responsabilité quant aux dommages causés par l'utilisation de ce logiciel ou matériel pour des applications dangereuses.

Oracle et Java sont des marques déposées d'Oracle Corporation et/ou de ses affiliés. Tout autre nom mentionné peut correspondre à des marques appartenant à d'autres propriétaires qu'Oracle.

Intel et Intel Inside sont des marques ou des marques déposées d'Intel Corporation. Toutes les marques SPARC sont utilisées sous licence et sont des marques ou des marques déposées de SPARC International, Inc. AMD, Epyc, et le logo AMD sont des marques ou des marques déposées d'Advanced Micro Devices. UNIX est une marque déposée de The Open Group.

Ce logiciel ou matériel et la documentation qui l'accompagne peuvent fournir des informations ou des liens donnant accès à des contenus, des produits et des services émanant de tiers. Oracle Corporation et ses affiliés déclinent toute responsabilité ou garantie expresse quant aux contenus, produits ou services émanant de tiers, sauf mention contraire stipulée dans un contrat entre vous et Oracle. En aucun cas, Oracle Corporation et ses affiliés ne sauraient être tenus pour responsables des pertes subies, des coûts occasionnés ou des dommages causés par l'accès à des contenus, produits ou services tiers, ou à leur utilisation, sauf mention contraire stipulée dans un contrat entre vous et Oracle.

# **Table des matières**

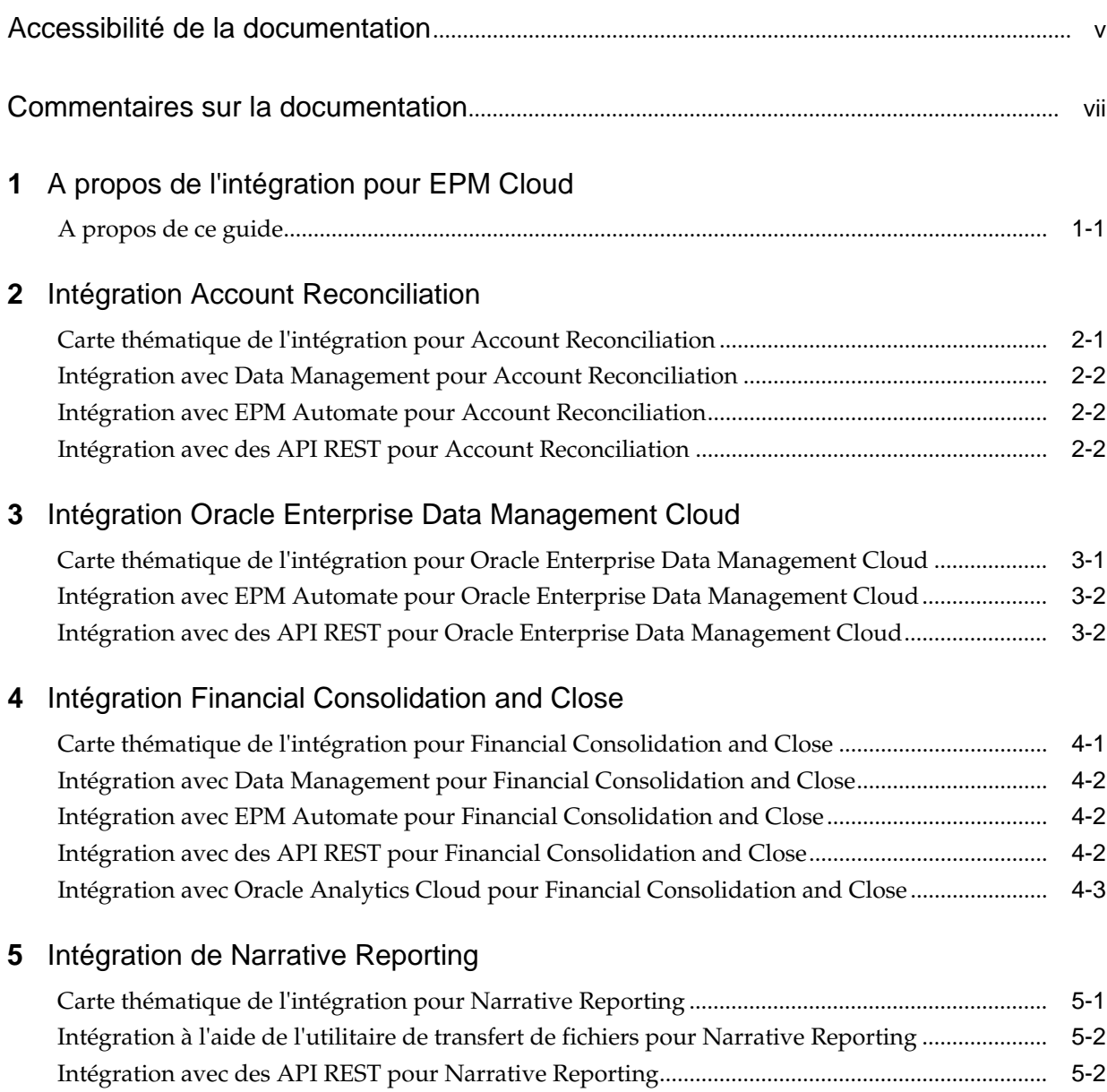

# **6** [Intégration de Planning](#page-24-0)

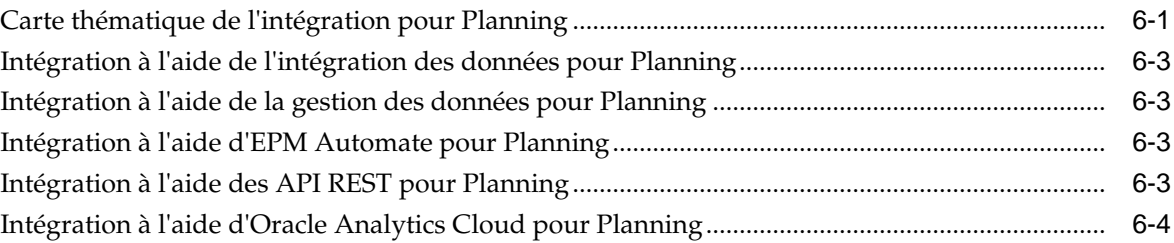

### **7** [Intégration des modules Planning](#page-28-0)

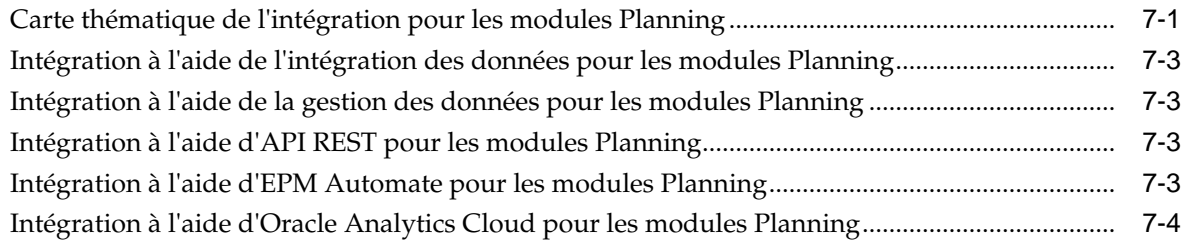

## **8** [Intégration Profitability and Cost Management](#page-32-0)

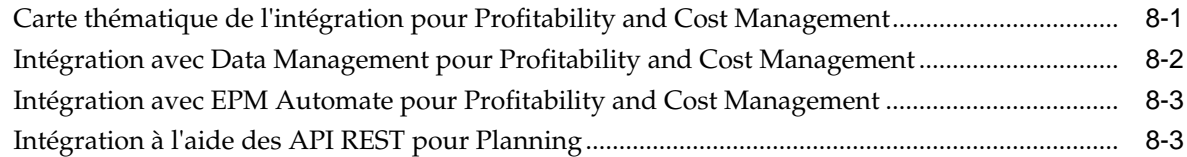

## **9** [Intégration Tax Reporting](#page-36-0)

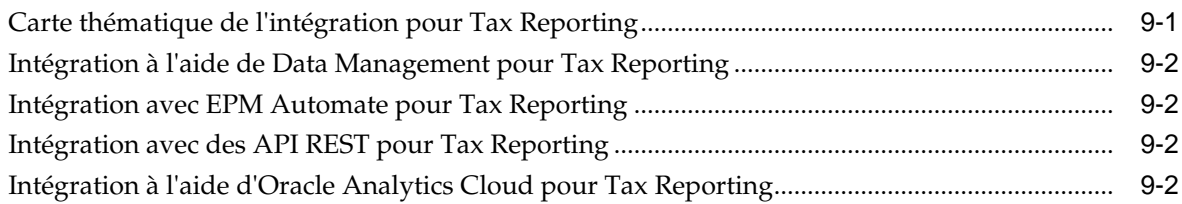

# <span id="page-4-0"></span>**Accessibilité de la documentation**

Pour plus d'informations sur l'engagement d'Oracle pour l'accessibilité de la documentation, visitez le site Web Oracle Accessibility Program, à l'adresse [http://](http://www.oracle.com/pls/topic/lookup?ctx=acc&id=docacc) [www.oracle.com/pls/topic/lookup?ctx=acc&id=docacc](http://www.oracle.com/pls/topic/lookup?ctx=acc&id=docacc).

#### **Accès aux services de support Oracle**

Les clients Oracle qui ont souscrit un contrat de support ont accès au support électronique via My Oracle Support. Pour plus d'informations, visitez le site [http://](http://www.oracle.com/pls/topic/lookup?ctx=acc&id=info) [www.oracle.com/pls/topic/lookup?ctx=acc&id=info](http://www.oracle.com/pls/topic/lookup?ctx=acc&id=info) ou le site [http://](http://www.oracle.com/pls/topic/lookup?ctx=acc&id=trs) [www.oracle.com/pls/topic/lookup?ctx=acc&id=trs](http://www.oracle.com/pls/topic/lookup?ctx=acc&id=trs) si vous êtes malentendant.

# <span id="page-6-0"></span>**Commentaires sur la documentation**

Pour fournir des commentaires sur cette documentation, envoyez un courriel à l'adresse epmdoc\_ww@oracle.com ou, dans une rubrique du centre d'aide Oracle, cliquez sur le bouton Commentaires situé sous la table des matières (vous devrez peut-être faire défiler la page pour visualiser le bouton).

Suivez le développement des informations EPM sur les sites de réseaux sociaux suivants :

LinkedIn - [http://www.linkedin.com/groups?gid=3127051&goback=.gmp\\_3127051](http://www.linkedin.com/groups?gid=3127051&goback=.gmp_3127051)

Twitter - <http://twitter.com/hyperionepminfo>

Facebook -<http://www.facebook.com/pages/Hyperion-EPM-Info/102682103112642>

YouTube - <https://www.youtube.com/oracleepminthecloud>

**1**

# <span id="page-8-0"></span>**A propos de l'intégration pour EPM Cloud**

Ce guide vous permet de vous lancer dans l'intégration pour Oracle Enterprise Performance Management Cloud.

Les rubriques de ce guide fournissent des pointeurs pour l'intégration des services cloud suivants :

- Planning
- Modules Planning
- Financial Consolidation and Close
- Tax Reporting
- Account Reconciliation
- Profitability and Cost Management
- Narrative Reporting
- Oracle Enterprise Data Management Cloud

### **A propos de ce guide**

Ce guide vous présente les différentes manières d'effectuer l'intégration à Oracle Enterprise Performance Management Cloud.

Consultez les rubriques pour chaque service afin de découvrir les options d'intégration et de vous lancer dans l'intégration.

- [Carte thématique de l'intégration pour Planning](#page-24-0)
- [Carte thématique de l'intégration pour les modules Planning](#page-28-0)
- [Carte thématique de l'intégration pour Financial Consolidation and Close](#page-18-0)
- [Carte thématique de l'intégration pour Tax Reporting](#page-36-0)
- [Carte thématique de l'intégration pour Account Reconciliation](#page-10-0)
- [Carte thématique de l'intégration pour Profitability and Cost Management](#page-32-0)
- [Carte thématique de l'intégration pour Narrative Reporting](#page-22-0)
- [Carte thématique de l'intégration pour Oracle Enterprise Data Management Cloud](#page-14-0)

**2**

# <span id="page-10-0"></span>**Intégration Account Reconciliation**

Ces rubriques présentent les options d'intégration pour Oracle Enterprise Performance Management Cloud.

Pour obtenir un aperçu, consultez la carte thématique.

Vous pouvez suivre ce [parcours pédagogique](https://apexapps.oracle.com/pls/apex/f?p=44785:50:17091423668620:::50:P50_EVENT_ID,P50_COURSE_ID:6167,405) afin de vous lancer dans l'intégration pour Planning.

# **Carte thématique de l'intégration pour Account Reconciliation**

Consultez cette liste pour découvrir les options d'intégration à Oracle Enterprise Performance Management Cloud.

| Tâche                                                                                                    | Utilisateurs standard                     |
|----------------------------------------------------------------------------------------------------|-------------------------------------------|
| Intégrer les services EPM Cloud<br>Commencez par apprendre à intégrer les flux de navigation et les<br>abonnements EPM Cloud. |                                           |
| Configurer l'authentification unique                                                                                          | Administrateurs et<br>utilisateurs finals |
| Scénarios métier<br>Découvrez des exemples d'intégration de scénarios métier dans<br>EPM Cloud.                               |                                           |
| Intégrer Close Manager et les services EPM Cloud                                                                              | Administrateurs                           |
| Intégrer les données<br>Découvrez différentes façons d'intégrer les données.                                                  |                                           |

*Tableau 2-1 Intégration à Account Reconciliation*

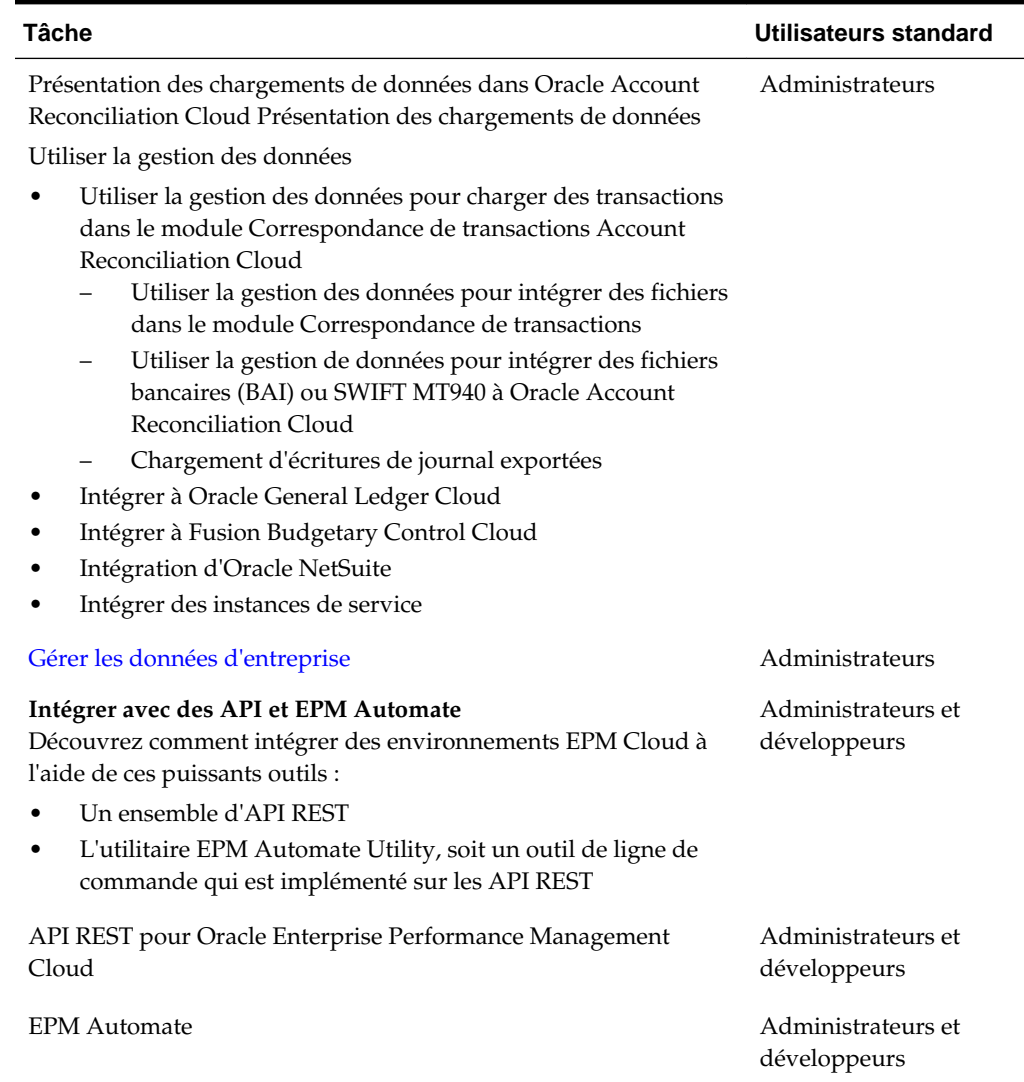

#### <span id="page-11-0"></span>*Tableau 2-1 (suite) Intégration à Account Reconciliation*

#### **Intégration avec Data Management pour Account Reconciliation**

Vous pouvez effectuer l'intégration à l'aide de Data Management pour Account Reconciliation.

Reportez-vous à la section Administration de Data Management pour Oracle Enterprise Performance Management Cloud.

#### **Intégration avec EPM Automate pour Account Reconciliation**

Vous pouvez effectuer l'intégration à l'aide d'EPM Automate pour Account Reconciliation.

Reportez-vous à la section Utilisation d'EPM Automate pour Oracle Enterprise Performance Management Cloud.

#### **Intégration avec des API REST pour Account Reconciliation**

Vous pouvez effectuer l'intégration à l'aide d'API REST pour Account Reconciliation.

Reportez-vous à la section API REST pour Enterprise Performance Management Cloud.

# <span id="page-14-0"></span>**Intégration Oracle Enterprise Data Management Cloud**

Ces rubriques présentent les options d'intégration pour Oracle Enterprise Data Management Cloud.

Pour obtenir un aperçu, consultez la carte thématique.

Vous pouvez suivre ce [parcours pédagogique](https://apexapps.oracle.com/pls/apex/f?p=44785:50:8819591557046:::50:P50_EVENT_ID,P50_COURSE_ID:6166,404) afin de vous lancer dans l'intégration pour Planning.

# **Carte thématique de l'intégration pour Oracle Enterprise Data Management Cloud**

Consultez cette liste pour découvrir les options d'intégration à Oracle Enterprise Data Management Cloud.

| Tâche                                                                                                    | Utilisateurs standard              |
|----------------------------------------------------------------------------------------------------|------------------------------------|
| Intégrer les services EPM Cloud<br>Commencez par apprendre à intégrer les abonnements EPM<br>Cloud.             |                                    |
| Configurer l'authentification unique                                                                            | Administrateurs et<br>utilisateurs |
| Scénarios métier                                                                                                |                                    |
| Reportez-vous aux scénario métier d'intégration.                                                                |                                    |
| Intégration à Planning et aux modules Planning                                                                  | Administrateurs et                 |
| Intégration aux applications externes à l'aide d'une application<br>personnalisée                               | utilisateurs                       |
| Intégration à Oracle Financials Cloud General Ledger                                                            |                                    |
| Partager des données d'entreprise entre applications                                                            |                                    |
| Comparer des données d'entreprise entre applications                                                            |                                    |
| Gérer les données d'entreprise sous forme de listes                                                             |                                    |
| Mapper les dimensions source aux dimensions cible                                                               |                                    |
| Migrer les données d'entreprise de Data Relationship<br>Management vers Oracle Enterprise Data Management Cloud |                                    |

*Tableau 3-1 Intégration à Oracle Enterprise Data Management Cloud*

| <b>Tâche</b>                                                                                                    | <b>Utilisateurs standard</b>       |
|----------------------------------------------------------------------------------------------------|------------------------------------|
| Intégrer les données et les métadonnées<br>Découvrez les différentes façons d'importer des données et des<br>métadonnées Oracle Cloud, de gérer, comparer et rationaliser les<br>données, ainsi que d'exporter les données vers Oracle Cloud à<br>nouveau. |                                    |
| Utilisation des applications E-Business Suite General Ledger                                                                                                    | Administrateurs et<br>utilisateurs |
| Utilisation de Planning et des modules Planning.                                                                                                    | Administrateurs et<br>utilisateurs |
| Utilisation des applications Oracle Financials Cloud General<br>Ledger.                                                                                                    | Administrateurs et<br>utilisateurs |
| Utilisation des applications Oracle Financial Consolidation and<br>Close                                                                                                    | Administrateurs et<br>utilisateurs |
| Utilisation des applications personnalisées                                                                                                    | Administrateurs et<br>utilisateurs |
| <b>Remarque :</b> Les applications personnalisées fournissent une<br>interface ouverte pour effectuer l'intégration à toutes les autres<br>applications métier.                                                                                            |                                    |
| Intégrer avec des API et EPM Automate<br>Découvrez comment intégrer des environnements EPM Cloud à<br>l'aide de ces puissants outils :<br>Un ensemble d'API REST<br>L'utilitaire EPM Automate Utility, soit un outil de ligne de<br>٠                      | Administrateurs et<br>développeurs |
| commande qui est implémenté sur les API REST<br><b>API REST Enterprise Data Management</b>                                                                                                    | Administrateurs et<br>développeurs |
| <b>EPM</b> Automate                                                                                                    | Administrateurs et<br>développeurs |

<span id="page-15-0"></span>*Tableau 3-1 (suite) Intégration à Oracle Enterprise Data Management Cloud*

 $\overline{\phantom{a}}$ 

# **Intégration avec EPM Automate pour Oracle Enterprise Data Management Cloud**

Vous pouvez effectuer l'intégration à l'aide d'EPM Automate pour Oracle Enterprise Data Management Cloud.

Reportez-vous à la section Utilisation d'EPM Automate .

## **Intégration avec des API REST pour Oracle Enterprise Data Management Cloud**

Vous pouvez effectuer l'intégration à l'aide d'API REST pour Oracle Enterprise Data Management Cloud.

Reportez-vous à la section [Guide d'API REST Enterprise Data Management](https://docs.oracle.com/en/cloud/saas/enterprise-data-management-cloud/edmra/edmcs_restapi_overview.html).

**4**

# <span id="page-18-0"></span>**Intégration Financial Consolidation and Close**

Ces rubriques présentent les options d'intégration pour Financial Consolidation and Close.

Pour obtenir un aperçu, consultez la carte thématique.

Vous pouvez suivre ce [parcours pédagogique](https://apexapps.oracle.com/pls/apex/f?p=44785:50:1821643776575:::50:P50_EVENT_ID,P50_COURSE_ID:6170,407) afin de vous lancer dans l'intégration pour Planning.

## **Carte thématique de l'intégration pour Financial Consolidation and Close**

Consultez cette liste pour découvrir les options d'intégration à Financial Consolidation and Close.

| Tâche                                                                                                    | Utilisateurs standard                     |
|----------------------------------------------------------------------------------------------------|-------------------------------------------|
| Intégrer les services EPM Cloud<br>Commencez par apprendre à intégrer les flux de navigation et les<br>abonnements EPM Cloud. |                                           |
| Configurer l'authentification unique                                                                                          | Administrateurs et<br>utilisateurs finals |
| Connecter les abonnements EPM Cloud                                                                                           | Administrateurs et<br>utilisateurs finals |
| Personnaliser et utiliser les flux de navigation                                                                              | Administrateurs et<br>utilisateurs finals |
| Scénarios métier<br>Découvrez des exemples d'intégration de scénarios métier dans<br>EPM Cloud.                               |                                           |
| Intégrer Close Manager et les services EPM Cloud                                                                              | Administrateurs                           |
| Intégrer à Oracle Analytics Cloud (OAC)                                                                                       | Administrateurs et<br>développeurs        |
| Intégrer les données et les métadonnées<br>Découvrez différentes façons d'intégrer les données et les<br>métadonnées.         |                                           |

*Tableau 4-1 Intégration à Financial Consolidation and Close*

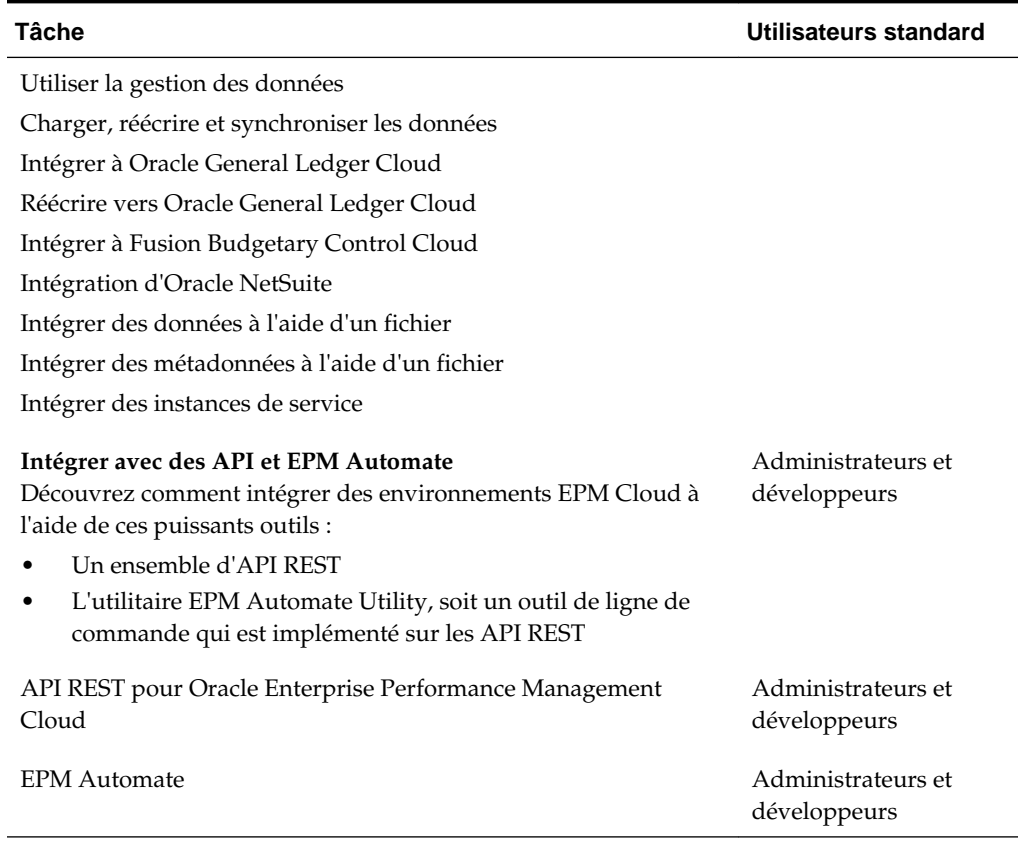

#### <span id="page-19-0"></span>*Tableau 4-1 (suite) Intégration à Financial Consolidation and Close*

## **Intégration avec Data Management pour Financial Consolidation and Close**

Vous pouvez effectuer l'intégration à l'aide de Data Management pour Financial Consolidation and Close.

Reportez-vous à la section Administration de Data Management pour Oracle Enterprise Performance Management Cloud.

### **Intégration avec EPM Automate pour Financial Consolidation and Close**

Vous pouvez effectuer l'intégration à l'aide d'EPM Automate pour Financial Consolidation and Close.

Reportez-vous à la section Utilisation d'EPM Automate pour Oracle Enterprise Performance Management Cloud.

#### **Intégration avec des API REST pour Financial Consolidation and Close**

Vous pouvez effectuer l'intégration à l'aide d'API REST pour Financial Consolidation and Close.

Reportez-vous à la section API REST pour Enterprise Performance Management Cloud.

# <span id="page-20-0"></span>**Intégration avec Oracle Analytics Cloud pour Financial Consolidation and Close**

Vous pouvez effectuer l'intégration à l'aide d'Oracle Analytics Cloud pour les modules Planning.

Reportez-vous à la rubrique A propos de l'intégration dans le [centre d'aide Oracle](https://docs.oracle.com/en/cloud/paas/analytics-cloud/index.html) [Analytics Cloud](https://docs.oracle.com/en/cloud/paas/analytics-cloud/index.html).

# <span id="page-22-0"></span>**Intégration de Narrative Reporting**

Ces rubriques présentent les options d'intégration pour Narrative Reporting.

Pour obtenir un aperçu, consultez la carte thématique.

Vous pouvez suivre ce [parcours pédagogique](https://apexapps.oracle.com/pls/apex/f?p=44785:50:1220596859299:::50:P50_EVENT_ID,P50_COURSE_ID:6168,406) afin de vous lancer dans l'intégration pour Planning.

### **Carte thématique de l'intégration pour Narrative Reporting**

Consultez cette liste pour découvrir les options d'intégration à Narrative Reporting.

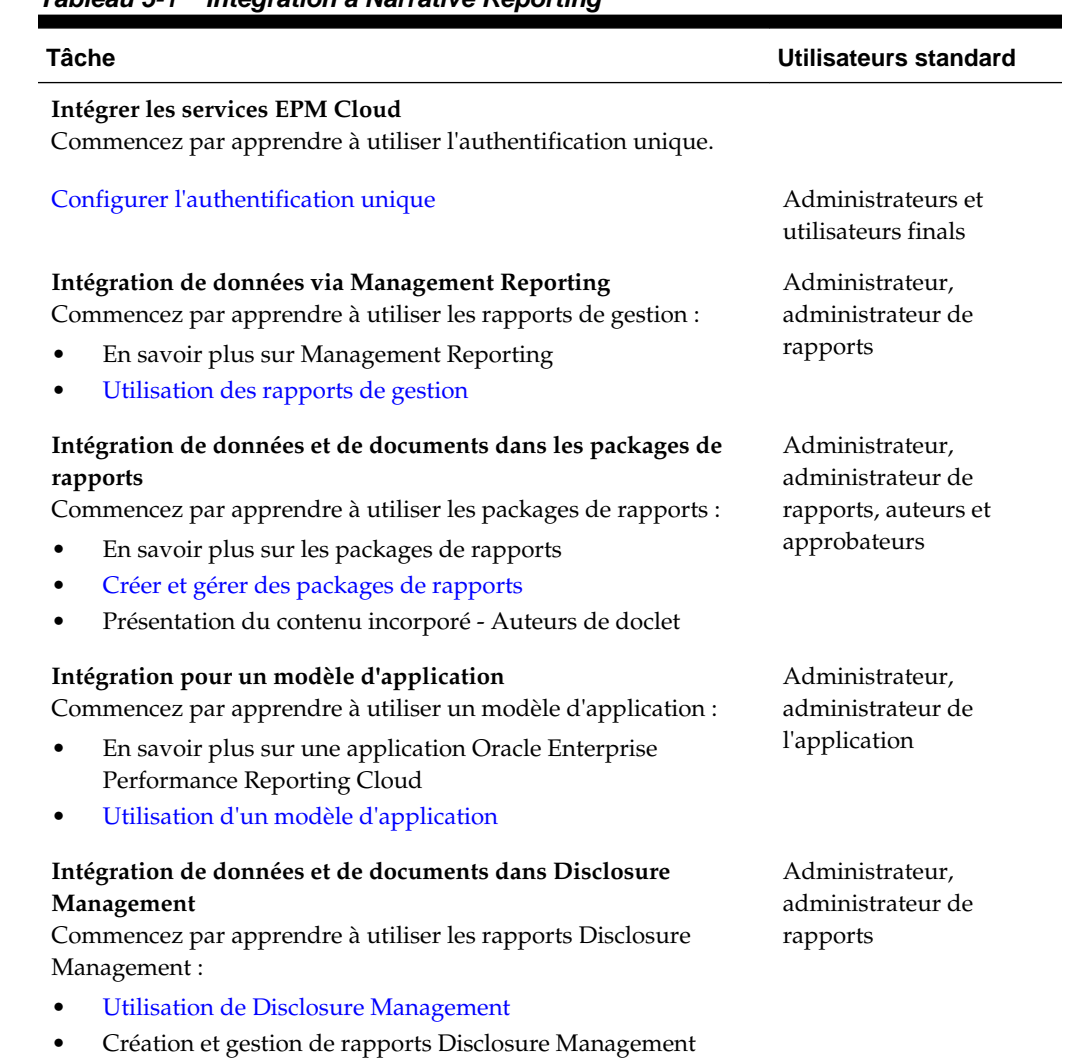

#### *Tableau 5-1 Intégration à Narrative Reporting*

<span id="page-23-0"></span>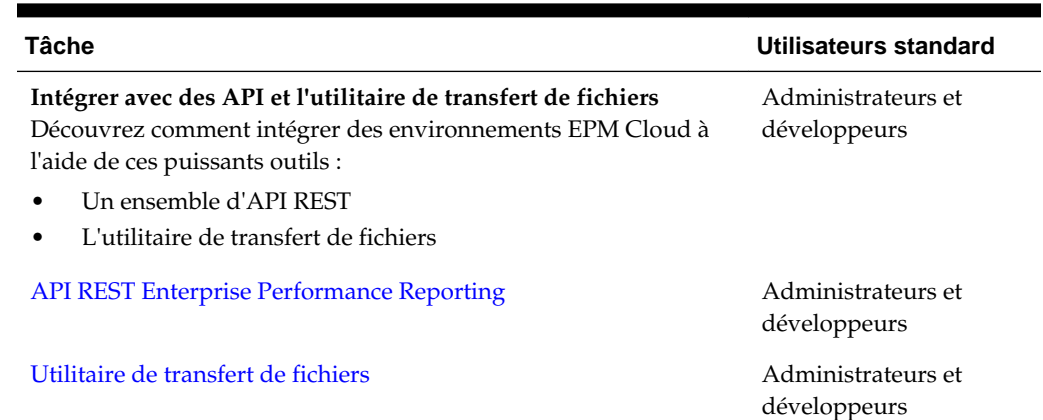

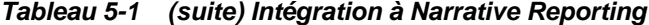

## **Intégration à l'aide de l'utilitaire de transfert de fichiers pour Narrative Reporting**

Vous pouvez effectuer l'intégration à l'aide de l'utilitaire de transfert de fichiers pour Narrative Reporting. Cet utilitaire représente un autre moyen d'exécuter ces tâches : migration des artefacts, sauvegarde et restauration, chargement et extraction des données, chargement et téléchargement de fichiers.

Reportez-vous à la section [Utilitaire de transfert de fichiers.](https://docs.oracle.com/en/cloud/saas/enterprise-performance-reporting-cloud/adepr/using_the_file_transfer_utility_151340.html)

### **Intégration avec des API REST pour Narrative Reporting**

Vous pouvez effectuer l'intégration à l'aide d'API REST pour Narrative Reporting.

Reportez-vous à la section [Enterprise Performance Reporting](https://docs.oracle.com/en/cloud/saas/enterprise-performance-reporting-cloud/raepr/rest-endpoints.html).

# **Intégration de Planning**

<span id="page-24-0"></span>Ces rubriques présentent les options d'intégration pour Planning.

Pour obtenir un aperçu, consultez la carte thématique.

Vous pouvez suivre ce [parcours pédagogique](https://apexapps.oracle.com/pls/apex/f?p=44785:50:3575514892468:::50:P50_COURSE_ID,P50_EVENT_ID:253,5933) afin de vous lancer dans l'intégration pour Planning.

### **Carte thématique de l'intégration pour Planning**

Consultez cette liste pour découvrir les options d'intégration à Planning.

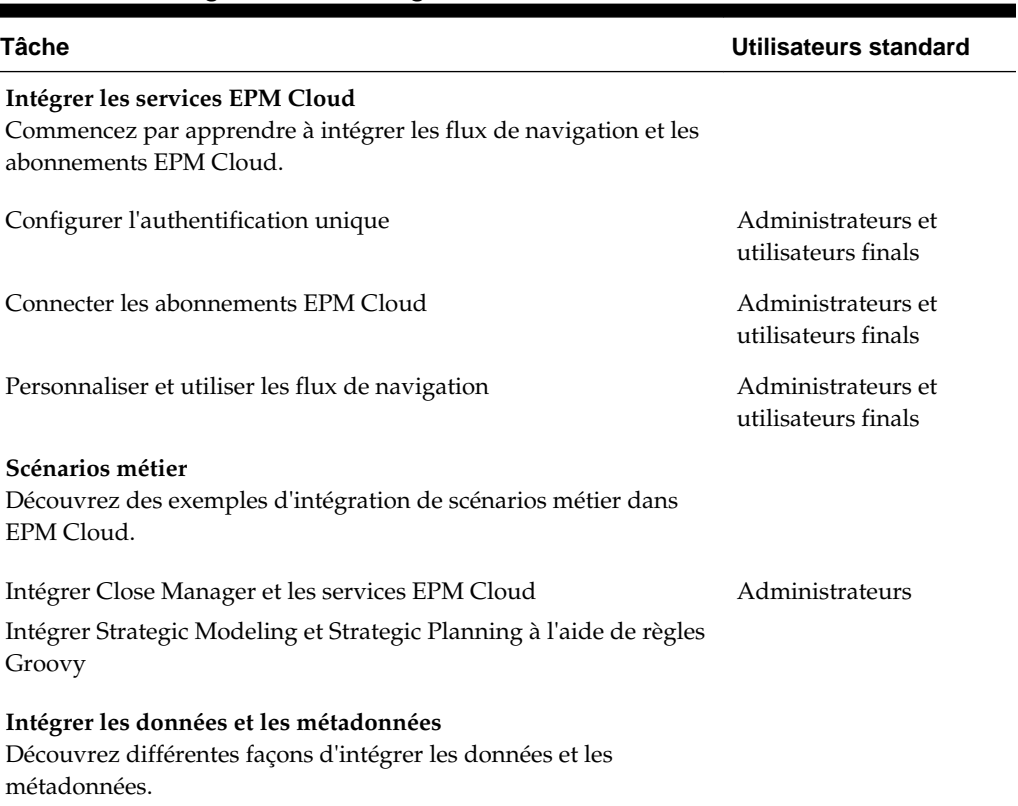

#### *Tableau 6-1 Intégration à Planning*

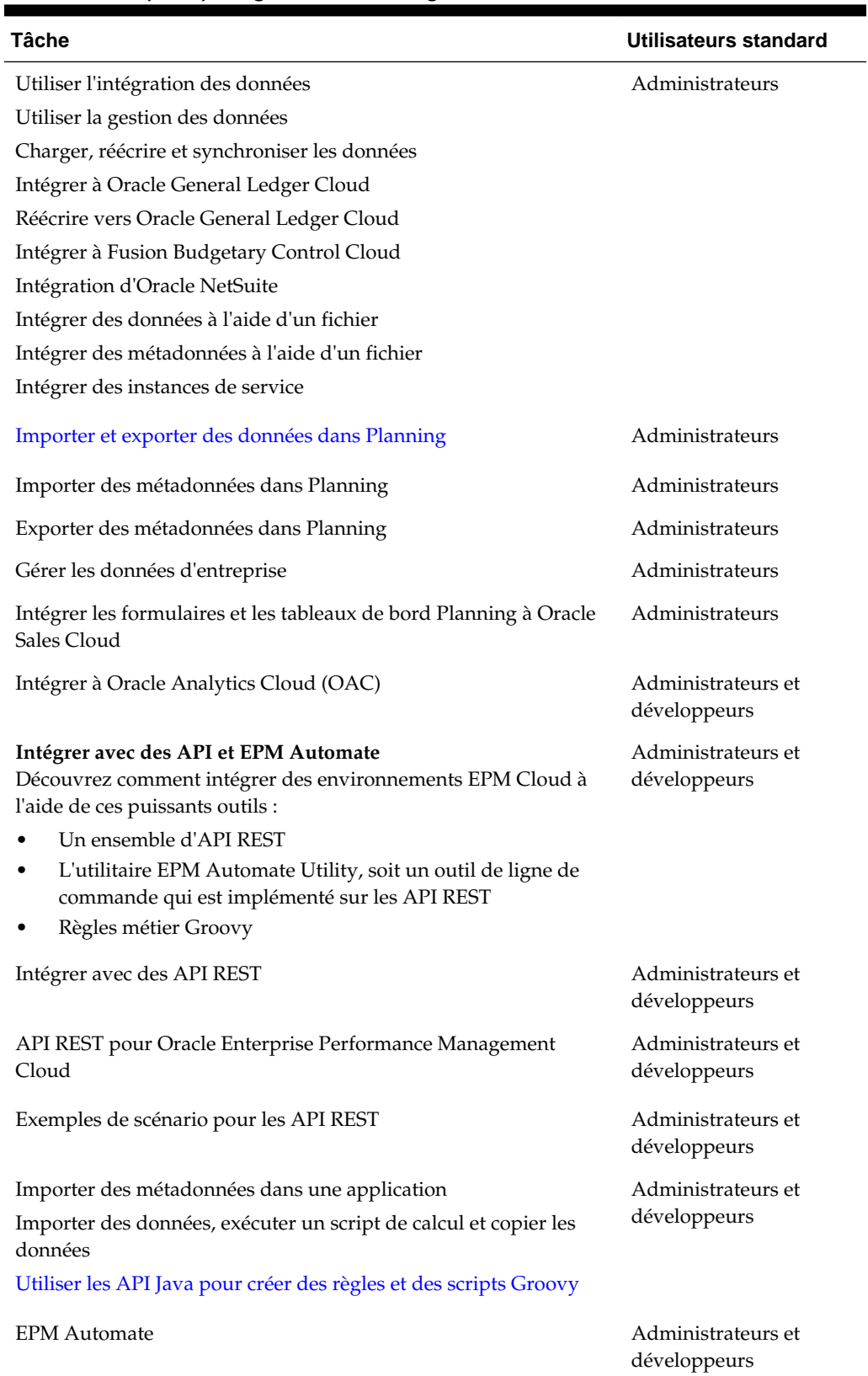

#### *Tableau 6-1 (suite) Intégration à Planning*

![](_page_26_Picture_149.jpeg)

#### <span id="page-26-0"></span>*Tableau 6-1 (suite) Intégration à Planning*

### **Intégration à l'aide de l'intégration des données pour Planning**

Vous pouvez effectuer l'intégration à l'aide de l'intégration des données pour Planning.

Par exemple, vous pouvez définir des sources d'intégration directe basées sur un fichier, créer des règles de mapping pour convertir des données source dans le format cible souhaité, et exécuter et gérer le processus de chargement de données périodique. Les tâches d'intégration courantes sont réalisées à l'aide d'une interface simple de navigation qui prend en charge votre méthode de travail et qui s'y adapte. Reportezvous à la section Administration de l'intégration des données pour Oracle Enterprise Performance Management Cloud.

#### **Intégration à l'aide de la gestion des données pour Planning**

Vous pouvez effectuer l'intégration à l'aide de la gestion des données pour Planning.

Reportez-vous à la section Administration de Data Management pour Oracle Enterprise Performance Management Cloud.

#### **Intégration à l'aide d'EPM Automate pour Planning**

Vous pouvez effectuer l'intégration à l'aide d'EPM Automate pour Planning.

Reportez-vous à la section [Utilisation d'EPM Automate pour Oracle Enterprise](https://docs.oracle.com/en/cloud/saas/enterprise-performance-management-common/cepma/epm_automate_command_links_pbcs.html) [Performance Management Cloud](https://docs.oracle.com/en/cloud/saas/enterprise-performance-management-common/cepma/epm_automate_command_links_pbcs.html).

### **Intégration à l'aide des API REST pour Planning**

Vous pouvez effectuer l'intégration à l'aide d'API REST pour Planning.

Reportez-vous à la section API REST pour Enterprise Performance Management Cloud.

## <span id="page-27-0"></span>**Intégration à l'aide d'Oracle Analytics Cloud pour Planning**

Vous pouvez effectuer l'intégration à l'aide d'Oracle Analytics Cloud pour Planning.

Reportez-vous à la rubrique A propos de l'intégration à Planning dans le [centre d'aide](https://docs.oracle.com/en/cloud/paas/analytics-cloud/index.html) [Oracle Analytics Cloud](https://docs.oracle.com/en/cloud/paas/analytics-cloud/index.html).

**7**

# <span id="page-28-0"></span>**Intégration des modules Planning**

Ces rubriques présentent les options d'intégration pour les modules Planning.

Pour obtenir un aperçu, consultez la carte thématique.

Vous pouvez suivre ce [parcours pédagogique](https://apexapps.oracle.com/pls/apex/f?p=44785:50:3575514892468:::50:P50_COURSE_ID,P50_EVENT_ID:396,6156) afin de vous lancer dans l'intégration pour les modules Planning.

### **Carte thématique de l'intégration pour les modules Planning**

Consultez cette liste pour découvrir les options d'intégration aux modules Planning.

![](_page_28_Picture_119.jpeg)

#### *Tableau 7-1 Intégration aux modules Planning*

![](_page_29_Picture_170.jpeg)

#### *Tableau 7-1 (suite) Intégration aux modules Planning*

| Tâche                                                                                                    | Utilisateurs standard              |
|----------------------------------------------------------------------------------------------------|------------------------------------|
| Intégrer avec EPM Automate                                                                                                    | Administrateurs et<br>développeurs |
| Exemples de scénario pour EPM Automate                                                                                                    | Administrateurs et<br>développeurs |
| Importer des métadonnées dans une application                                                                                             | Administrateurs et<br>développeurs |
| Importer des données, exécuter un script de calcul et copier les<br>données                                                               |                                    |
| Exporter et télécharger des données et des métadonnées                                                                                    |                                    |
| Exporter et télécharger des données d'application                                                                                         |                                    |
| Importer des données dans la gestion des données, exécuter une<br>règle de chargement de données et exporter des données vers<br>Planning |                                    |
| Sauvegarder des instantanés d'application                                                                                                 |                                    |
| Automatiser l'intégration quotidienne des données                                                                                         |                                    |

<span id="page-30-0"></span>*Tableau 7-1 (suite) Intégration aux modules Planning*

## **Intégration à l'aide de l'intégration des données pour les modules Planning**

Vous pouvez effectuer l'intégration à l'aide de l'intégration des données pour les modules Planning. Par exemple, vous pouvez définir des sources d'intégration directe basées sur un fichier, créer des règles de mapping pour convertir des données source dans le format cible souhaité, et exécuter et gérer le processus de chargement de données périodique. Les tâches d'intégration courantes sont réalisées à l'aide d'une interface simple de navigation qui prend en charge votre méthode de travail et qui s'y adapte.

Reportez-vous à la section Administration de l'intégration des données pour Oracle Enterprise Performance Management Cloud.

#### **Intégration à l'aide de la gestion des données pour les modules Planning**

Vous pouvez effectuer l'intégration à l'aide de la gestion des données pour les modules Planning.

Reportez-vous à la section Administration de Data Management pour Oracle Enterprise Performance Management Cloud.

### **Intégration à l'aide d'API REST pour les modules Planning**

Vous pouvez effectuer l'intégration à l'aide d'API REST pour les modules Planning.

Reportez-vous à la section API REST pour Enterprise Performance Management Cloud.

### **Intégration à l'aide d'EPM Automate pour les modules Planning**

Vous pouvez effectuer l'intégration à l'aide d'EPM Automate pour les modules Planning.

Reportez-vous à la section Utilisation d'EPM Automate pour Oracle Enterprise Performance Management Cloud.

## <span id="page-31-0"></span>**Intégration à l'aide d'Oracle Analytics Cloud pour les modules Planning**

Vous pouvez effectuer l'intégration à l'aide d'Oracle Analytics Cloud pour les modules Planning.

Reportez-vous à la rubrique A propos de l'intégration à Planning dans le [centre d'aide](https://docs.oracle.com/en/cloud/paas/analytics-cloud/index.html) [Oracle Analytics Cloud](https://docs.oracle.com/en/cloud/paas/analytics-cloud/index.html).

**8**

# <span id="page-32-0"></span>**Intégration Profitability and Cost Management**

Ces rubriques présentent les options d'intégration pour Profitability and Cost Management.

Pour obtenir un aperçu, consultez la carte thématique.

Vous pouvez suivre ce [parcours pédagogique](https://apexapps.oracle.com/pls/apex/f?p=44785:50:10544015371091:::50:P50_EVENT_ID,P50_COURSE_ID:6176,409) afin de vous lancer dans l'intégration pour Planning.

## **Carte thématique de l'intégration pour Profitability and Cost Management**

Consultez cette liste pour découvrir les options d'intégration à Profitability and Cost Management.

| Tâche                                                                                                    | <b>Utilisa</b><br>teurs<br>standa<br>rd                  |
|----------------------------------------------------------------------------------------------------|----------------------------------------------------------|
| Intégrer les services EPM Cloud<br>Commencez par apprendre à intégrer les abonnements EPM Cloud.                       |                                                          |
| Configurer l'authentification unique                                                                                   | Admi<br>nistrat<br>eurs et<br>utilisa<br>teurs<br>finals |
| Connecter les abonnements EPM Cloud                                                                                    | Admi<br>nistrat<br>eurs                                  |
| Scénarios métier                                                                                                    | Admi                                                     |
| Découvrez des exemples d'intégration de scénarios métier dans EPM Cloud.                                               | nistrat<br>eurs                                          |
| Scénario opérationnel : simplification de votre comptabilité grâce à Oracle<br>Profitability and Cost Management Cloud | Admi<br>nistrat<br>eurs                                  |
| Scénario métier : gestion financière des services informatiques dans EPM Cloud                                         |                                                          |
| Intégrer les données et les métadonnées                                                                                |                                                          |

*Tableau 8-1 Intégration à Profitability and Cost Management*

#### **Intégrer les données et les métadonnées**

Découvrez différentes façons d'intégrer les données et les métadonnées.

![](_page_33_Picture_173.jpeg)

<span id="page-33-0"></span>![](_page_33_Picture_174.jpeg)

# **Intégration avec Data Management pour Profitability and Cost Management**

Vous pouvez effectuer l'intégration à l'aide de Data Management pour Profitability and Cost Management.

Reportez-vous à la section [Administration de Data Management pour Oracle](https://docs.oracle.com/cloud/latest/epm-common/ERPIA/integrating_data_102xd66df14e.htm#ERPIA-GUID-BCF24229-C782-4DFA-9983-BA95FB276E0B) [Enterprise Performance Management Cloud.](https://docs.oracle.com/cloud/latest/epm-common/ERPIA/integrating_data_102xd66df14e.htm#ERPIA-GUID-BCF24229-C782-4DFA-9983-BA95FB276E0B)

### <span id="page-34-0"></span>**Intégration avec EPM Automate pour Profitability and Cost Management**

Vous pouvez effectuer l'intégration à l'aide d'EPM Automate pour Profitability and Cost Management.

Reportez-vous à la section Utilisation d'EPM Automate pour Oracle Enterprise Performance Management Cloud.

## **Intégration à l'aide des API REST pour Planning**

Vous pouvez effectuer l'intégration à l'aide d'API REST pour Planning.

Reportez-vous à la section API REST pour Enterprise Performance Management Cloud.

# **Intégration Tax Reporting**

<span id="page-36-0"></span>Ces rubriques présentent les options d'intégration pour Tax Reporting.

Pour obtenir un aperçu, consultez la carte thématique.

Vous pouvez suivre ce [parcours pédagogique](https://apexapps.oracle.com/pls/apex/f?p=44785:50:4395560701980:::50:P50_EVENT_ID,P50_COURSE_ID:6171,408) afin de vous lancer dans l'intégration pour Planning.

# **Carte thématique de l'intégration pour Tax Reporting**

Consultez cette liste pour découvrir les options d'intégration à Tax Reporting.

| Tâche                                                                                                    | Utilisateurs standard                     |
|----------------------------------------------------------------------------------------------------|-------------------------------------------|
| Intégrer les services EPM Cloud<br>Commencez par apprendre à intégrer les flux de navigation et les<br>abonnements EPM Cloud. |                                           |
| Configurer l'authentification unique                                                                                          | Administrateurs et<br>utilisateurs finals |
| Connecter les abonnements EPM Cloud                                                                                           | Administrateurs et<br>utilisateurs finals |
| Personnaliser et utiliser les flux de navigation                                                                              | Administrateurs et<br>utilisateurs finals |
| Scénarios métier<br>Découvrez des exemples d'intégration de scénarios métier dans<br>EPM Cloud.                               |                                           |
| Intégrations de Close Manager aux services EPM Cloud                                                                          | Administrateurs                           |
| Intégrer les données et les métadonnées<br>Découvrez différentes façons d'intégrer les données et les<br>métadonnées.         |                                           |
| Utiliser la gestion des données                                                                                               | Administrateurs                           |
| Charger, réécrire et synchroniser les données                                                                                 |                                           |
| Intégrer à Oracle General Ledger Cloud                                                                                        |                                           |
| Réécrire vers Oracle General Ledger Cloud                                                                                     |                                           |
| Intégrer à Fusion Budgetary Control Cloud                                                                                     |                                           |
| Intégration d'Oracle NetSuite                                                                                                 |                                           |
| Intégrer des instances de service                                                                                             |                                           |

*Tableau 9-1 Carte thématique de mise en route*

![](_page_37_Picture_146.jpeg)

<span id="page-37-0"></span>![](_page_37_Picture_147.jpeg)

#### **Intégration à l'aide de Data Management pour Tax Reporting**

Vous pouvez effectuer l'intégration à l'aide de Data Management pour Tax Reporting.

Reportez-vous à la section Administration de Data Management pour Oracle Enterprise Performance Management Cloud.

#### **Intégration avec EPM Automate pour Tax Reporting**

Vous pouvez effectuer l'intégration à l'aide d'EPM Automate pour Tax Reporting.

Reportez-vous à la section Utilisation d'EPM Automate pour Oracle Enterprise Performance Management Cloud.

#### **Intégration avec des API REST pour Tax Reporting**

Vous pouvez effectuer l'intégration à l'aide d'API REST pour Tax Reporting.

Reportez-vous à la section API REST pour Enterprise Performance Management Cloud.

#### **Intégration à l'aide d'Oracle Analytics Cloud pour Tax Reporting**

Vous pouvez effectuer l'intégration à l'aide d'Oracle Analytics Cloud pour les modules Planning.

Reportez-vous à la rubrique Intégrer à Oracle Analytics Cloud (OAC) dans le [centre](https://docs.oracle.com/en/cloud/paas/analytics-cloud/index.html) [d'aide Oracle Analytics Cloud.](https://docs.oracle.com/en/cloud/paas/analytics-cloud/index.html)